# ML.NET

Model Builder

In .net MAUI

MauiWave Datis Almaspoor

## Integrating ML.NET with .NET MAUI

#### What is ml.net model builder?

ML.NET Model Builder provides an easy-to-understand visual interface within Visual Studio for creating, training, and deploying custom machine learning models.

#### Why API ?!

We cannot directly use the ml.net model in Android because it does not have the processing power. But it's not a problem, the alternative solution is to connect to the app and call the model in the Maui app.

#### **Installation**

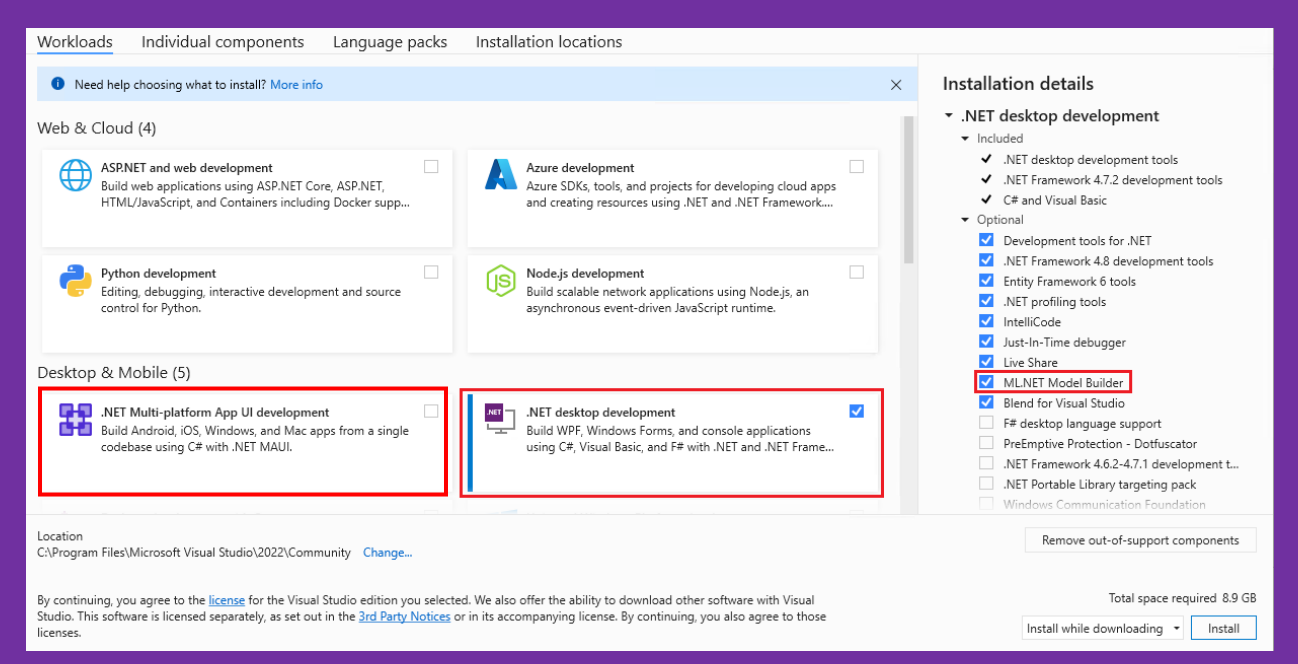

New Project

```
ASP.NET Core Web API
     A project template for creating a RESTful Web API using ASP.NET Core controllers or minimal APIs, with optional support for OpenAPI and
     authentication.
      C# Linux macOS Windows API Cloud Service Web WebAPI
```
1. Add machine learning model to the project

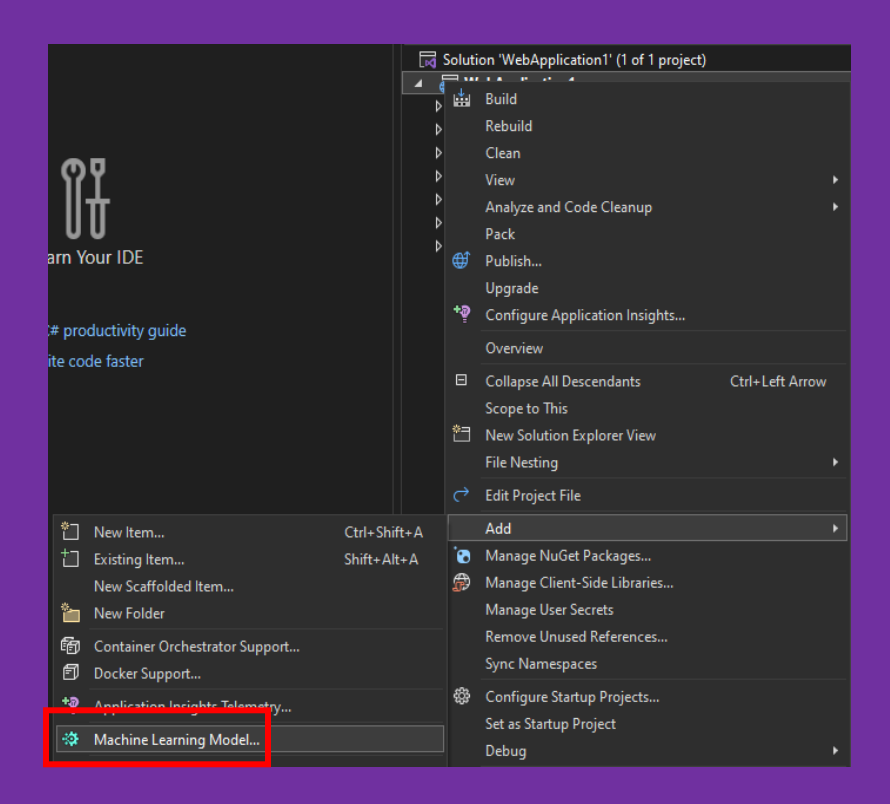

Create a Model Builder project

When you first start up Model Builder, it asks you to name the project, and then creates an mbconfig configuration file inside of the project. The mbconfig file keeps track of everything you do in Model Builder to allow you to reopen the session.

2. Complete steps of building model builder

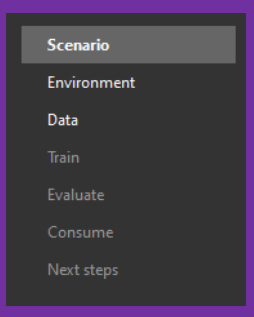

### 3. Choose Scenario

#### **Tabular**

The following scenarios use Automated ML to train and pick the best model for your data (numbers, text, categorical, date).

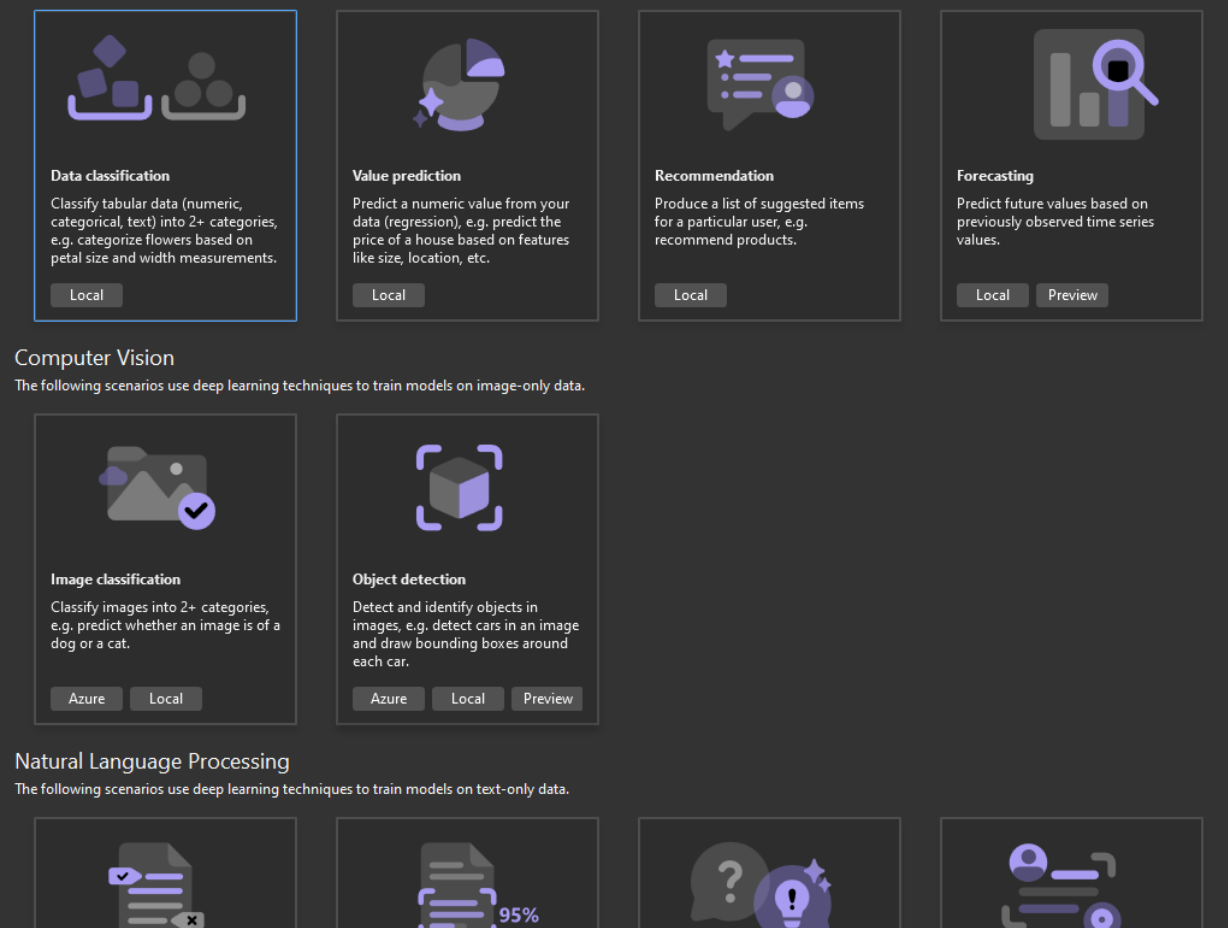

**Text classification** Assign a label or category to raw<br>text data, e.g. sentiment analysis on<br>customer review.

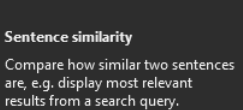

**Question Answering** 

Retrieve answers to questions based<br>on contextual information.

**Named Entity Recognition** Assigns a category to individual<br>words in a sentence.

MauiWave **Datis Almaspoor** Datis Almaspoor **Datis Almaspoor** 

Tabular:

- o Data Classification: Assigning labels or categories to data points.
- o Value Prediction: Predicting a continuous value (e.g., sales, temperature).
- o Recommendation: Suggesting personalized items or actions.
- o Forecasting: Predicting future values based on historical data.

Computer Vision:

- o Image Classification: Assigning labels to images (e.g., identifying objects in photos).
- o Object Detection: Locating and classifying multiple objects within an image.

Natural Language Processing:

- o Text Classification: Categorizing text into predefined classes (e.g., spam detection).
- o Sentence Similarity: Measuring similarity between sentences.
- o Question Answering: Generating answers based on input questions.
- o Named Entity Recognition: Identifying entities (e.g., names, dates) in text.

#### 4. Environment

You can train your machine learning model locally on your machine or in the cloud on Azure, depending on the scenario.

When you train locally, you work within the constraints of your computer resources (CPU, memory, and disk). When you train in the cloud, you can scale up your resources to meet the demands of your scenario, especially for large datasets.

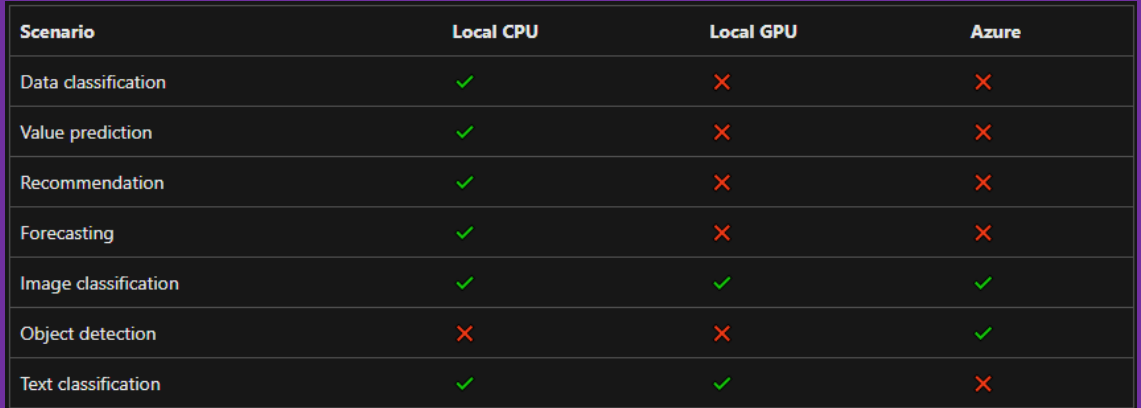

## 5. Data

Once you've chosen your scenario, Model Builder asks you to provide a dataset. The data is used to train, evaluate, and choose the best model for your scenario.

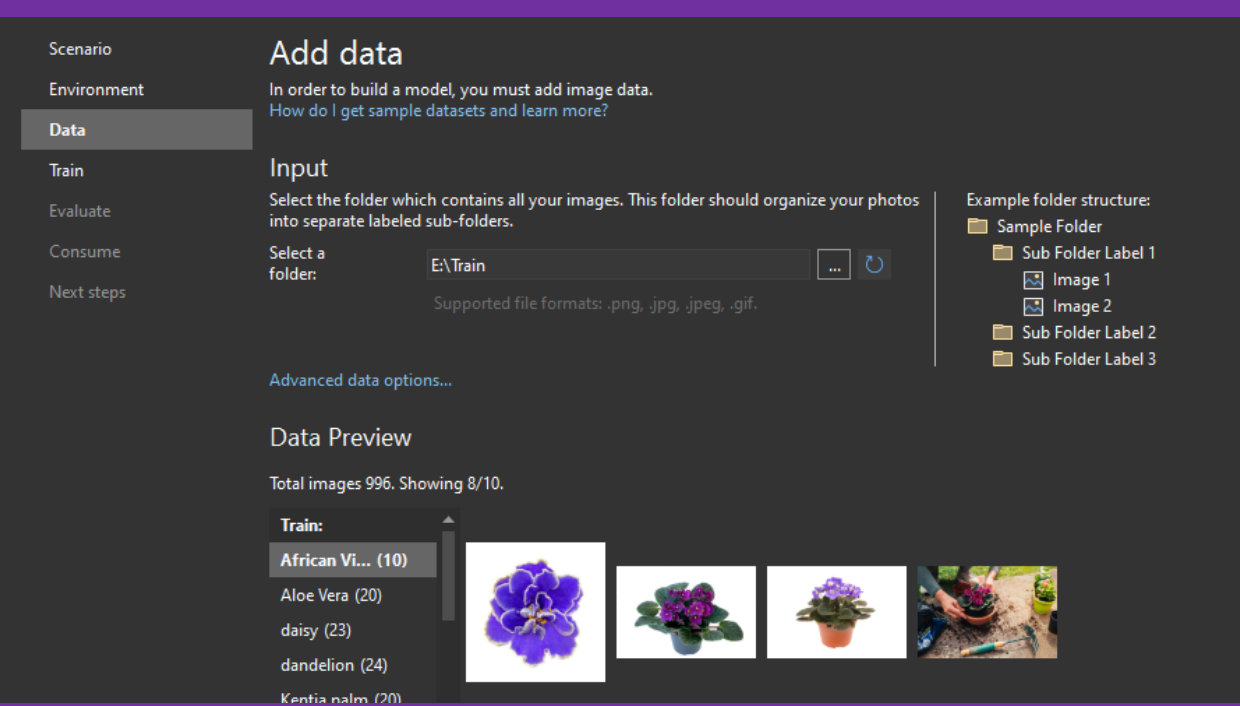

Model Builder supports datasets in .tsv, .csv, .txt, and SQL database formats. If you have a .txt file, columns should be separated with  $, ; \cdot \$ t.

If the dataset is made up of <u>images</u>, the supported file types are .jpg and .png.

## 6. Train

Training is an automatic process by which Model Builder teaches your model how to answer questions for your scenario. Once trained, your model can make predictions with input data that it has not seen before. For example, if you are predicting house prices and a new house comes on the market, you can predict its sale price.

Because Model Builder uses automated machine learning (AutoML), it does not require any input or tuning from you during training.

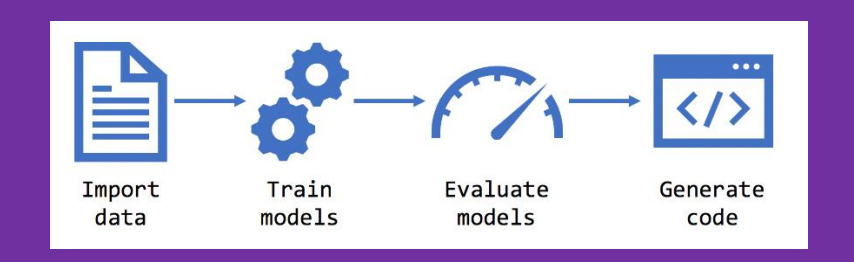

#### Advanced Training options :

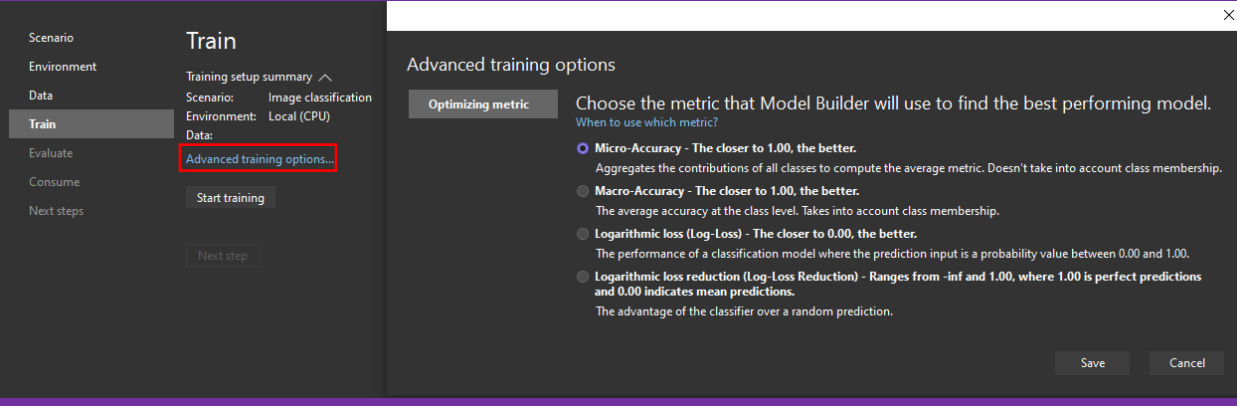

• Micro-Accuracy - The closer to 1.00, the better.

Aggregates the contributions of all classes to compute the average metric. Doesn't take into account class membership.

- Macro-Accuracy The closer to 1.00, the better. The average accuracy at the class level. Takes into account class membership.
- Logarithmic loss (Log-Loss) The closer to 0.00, the better. The performance of a classification model where the prediction input is a probability value between 0.00 and 1.00.
- Logarithmic loss reduction (Log-Loss Reduction) Ranges from -inf and 1.00, where 1.00 is perfect predictions and 0.00 indicates mean predictions. The advantage of the classifier over a random prediction.

#### Important :

After clicking on start, make sure that all the desired files are installed and placed in the right place, if there is any deficiency, the relevant information and download link will be placed in the output section.

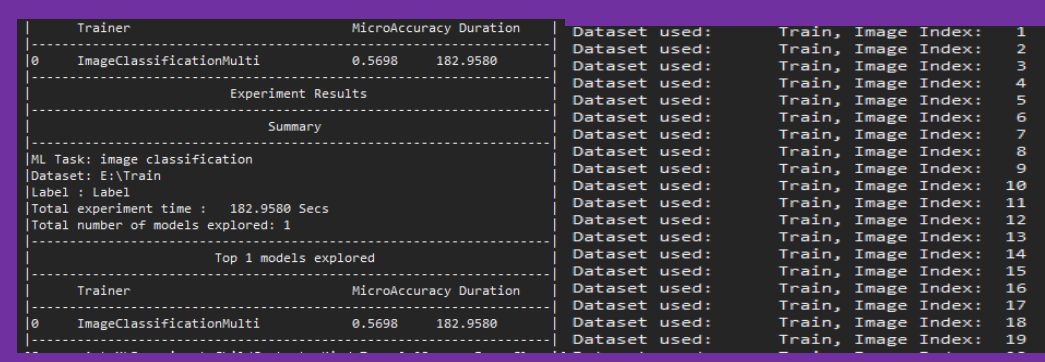

#### After starting(train), you can check the progress in the output section.

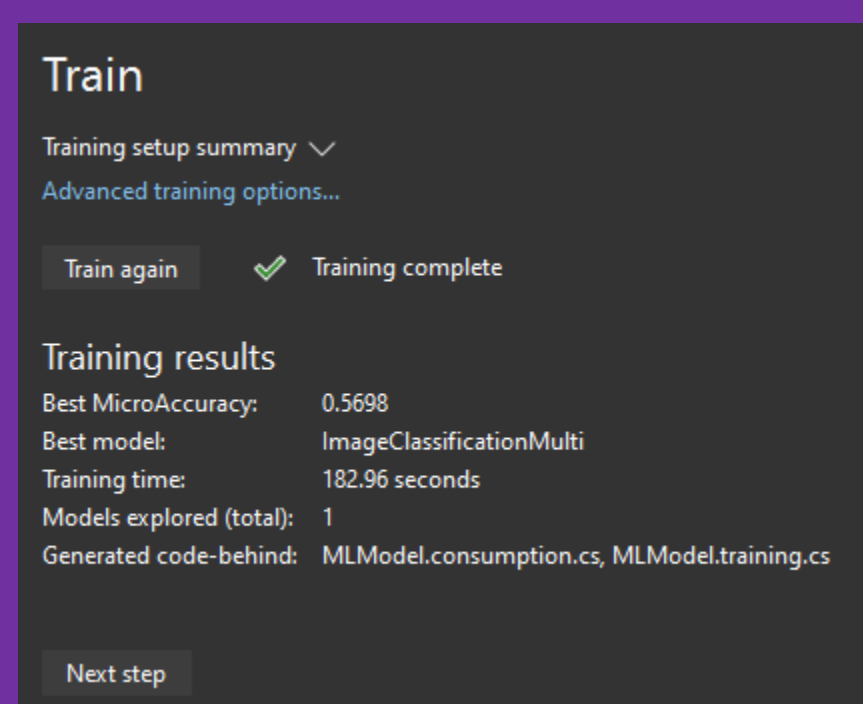

## 7. Evaluate

Evaluation is the process of measuring how good your model is. Model Builder uses the trained model to make predictions with new test data, and then measures how good the predictions are.

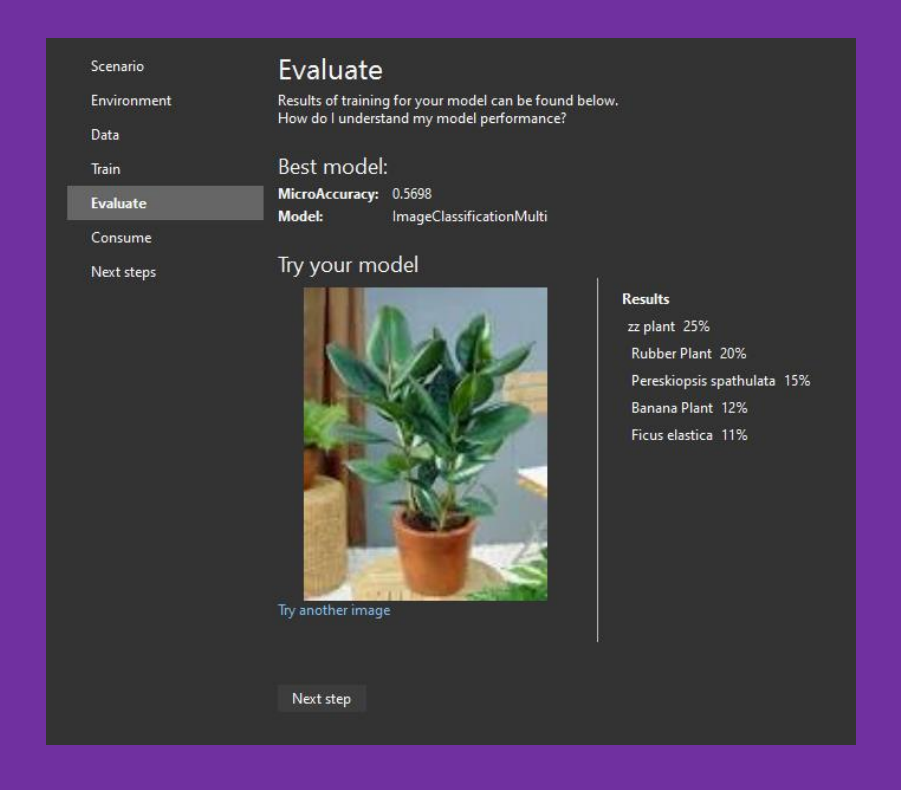

## Improve

If your model performance score is not as good as you want it to be, you can:

- Train for a longer period of time. With more time, the automated machine learning engine experiments with more algorithms and settings.
- Add more data. Sometimes the amount of data is not sufficient to train a highquality machine learning model.This is especially true with datasets that have a small number of examples.
- Balance your data. For classification tasks, make sure that the training set is balanced across the categories. For example, if you have four classes for 100 training examples, and the two first classes (tag1 and tag2) are used for 90 records, but the other two (tag3 and tag4) are only used on the remaining 10 records, the lack of balanced data may cause your model to struggle to correctly predict tag3 or tag4.

## 8. Consume

After the evaluation phase, Model Builder outputs a model file, and code that you can use to add the model to your application. ML.NET models are saved as a zip file. The code to load and use your model is added as a new project in your solution. Model Builder also adds a sample console app that you can run to see your model in action.In addition, Model Builder gives you the option to create projects that consume your model. Currently, Model Builder will create the following projects:

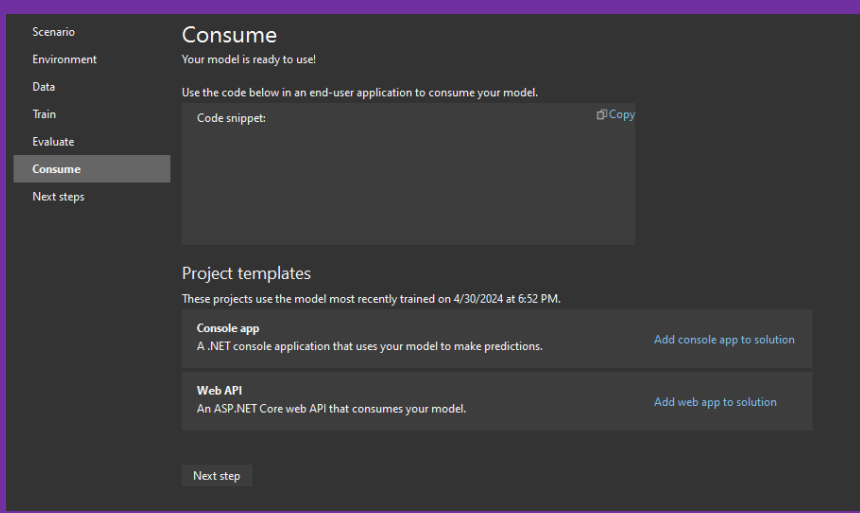

Console app: Creates a .NET console application to make predictions from your model.

Web API: Creates an ASP.NET Core Web API that lets you consume your model over the internet.

After training, three files are generated under the \*.mbconfig file:

- Model.consumption.cs: This file contains the Modellnput and ModelOutput schemas as well as the Predict function generated for consuming the model.
- Model.training.cs : This file contains the training pipeline (data transforms, algorithm, algorithm hyperparameters) chosen by Model Builder to train the model. You can use this pipeline for re-training your model.
- Model.zip : This is a serialized zip file which represents your trained ML.NET model.

#### 9. Connect model to API

Add Empty API Controller to your project, and add endpoint like this (only for image classification, customize it by your scenario) :

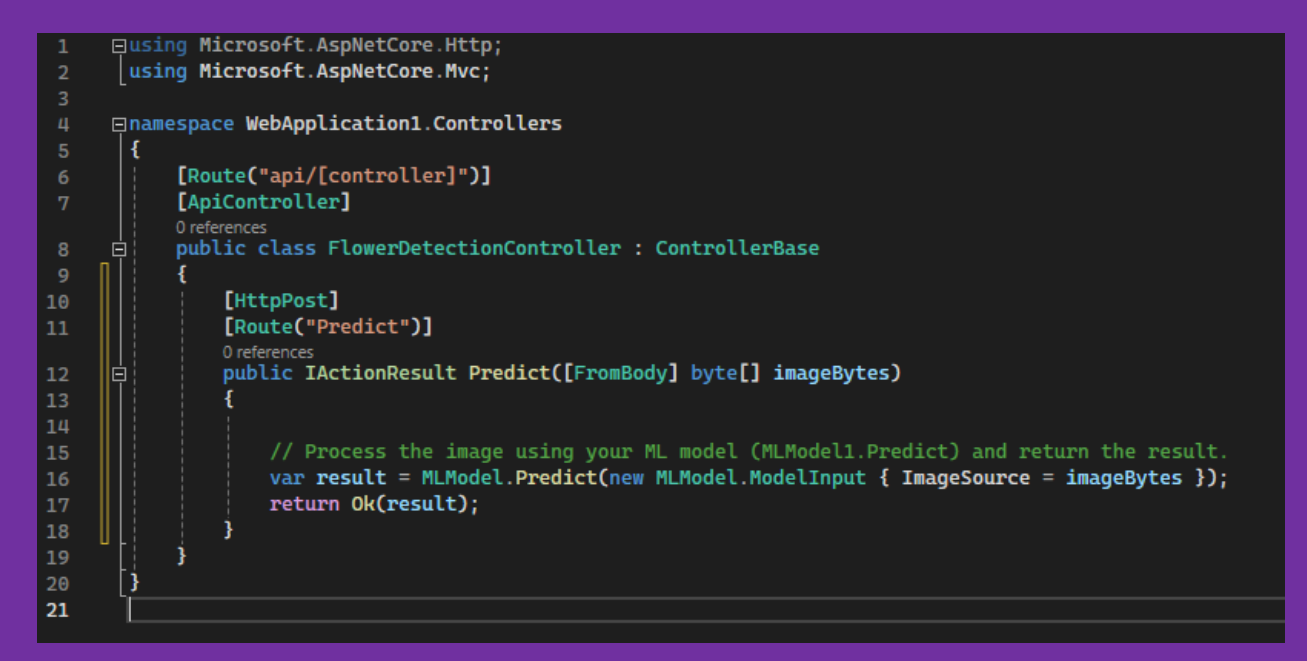

Next step is edit consumption.cs file, we should edit CreatePredictEngine like this :

Before :

```
1 reference
private static PredictionEngine<ModelInput, ModelOutput> CreatePredictEngine()
    var mlContext = new MLContext();
    ITransformer mlModel = mlContext.Model.Load(MLNetModelPath, out var _);
    return mlContext.Model.CreatePredictionEngine<ModelInput, ModelOutput>(mlModel);
```
#### After :

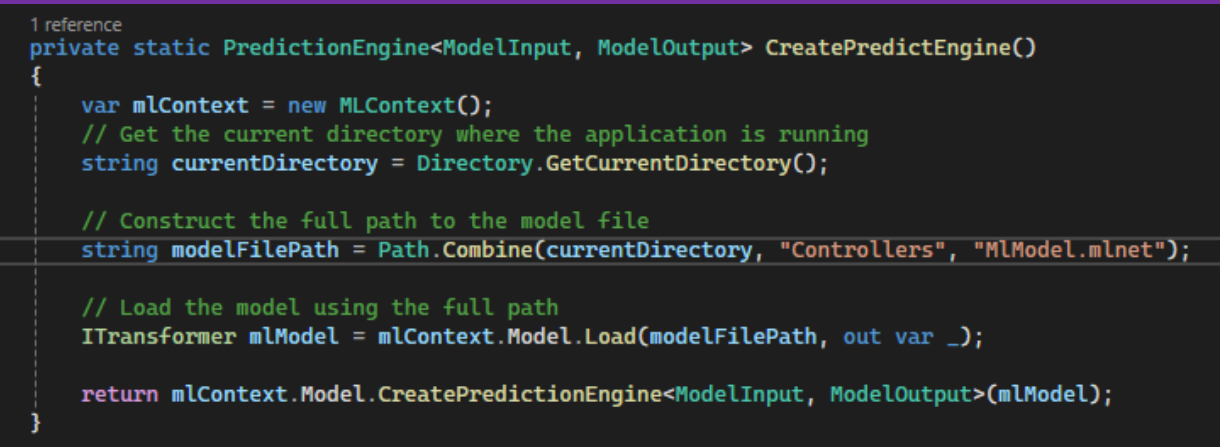

Be sure to replace MlModel.mlnet with your model name.

## 10.Connect .Net MAUI to API

Here, our scenario is image classification, so we need to select the photo in the phone (or, for example, take a photo at the same moment, but we will not pay much attention because this is not the topic of the book), if your scenario is different, you can easily take it from user, for example a text box.

```
FileResult result = await FilePicker.PickAsync(new PickOptions
    FileTypes = FilePickerFileType.Images
D<sub>i</sub>if (result == null)await DisplayAlert("Choose picture", "select picture from gallery", "ok");
var fullPath = result.FullPath;
// Convert the image file to a byte array
byte[] ByteImage = await ConvertImageFileToBytesAsync(fullPath);
using (var client = new HttpClient())
€
    try
    \mathbf{f}string apiurl = "http://10.0.2.2:5116/api/FlowerDetection/Predict";
        using var httpClient = new HttpClient();
        string newOrderJson = JsonConvert.SerializeObject(ByteImage);
        var createContent = new StringContent(newOrderJson, Encoding.UTF8, "application/json");
        var createResponse = await httpClient.PostAsync(apiurl, createContent);
        if (createResponse.IsSuccessStatusCode)
            var responseContent = await createResponse.Content.ReadAsStringAsync();
            var result2 = JsonConvert.DeserializeObject<FlowerDetectionModel>(responseContent);
            FlowerNamelbl.Text = result2.predictedLabel;
        ł
        else
        Ł
            FlowerNamelbl.Text = "oops !";
    catch (Exception ex)
        FlowerNamelbl.Text = "error : " + ex.Message;
```
Here is ConvertImageFileToByteAsync code :

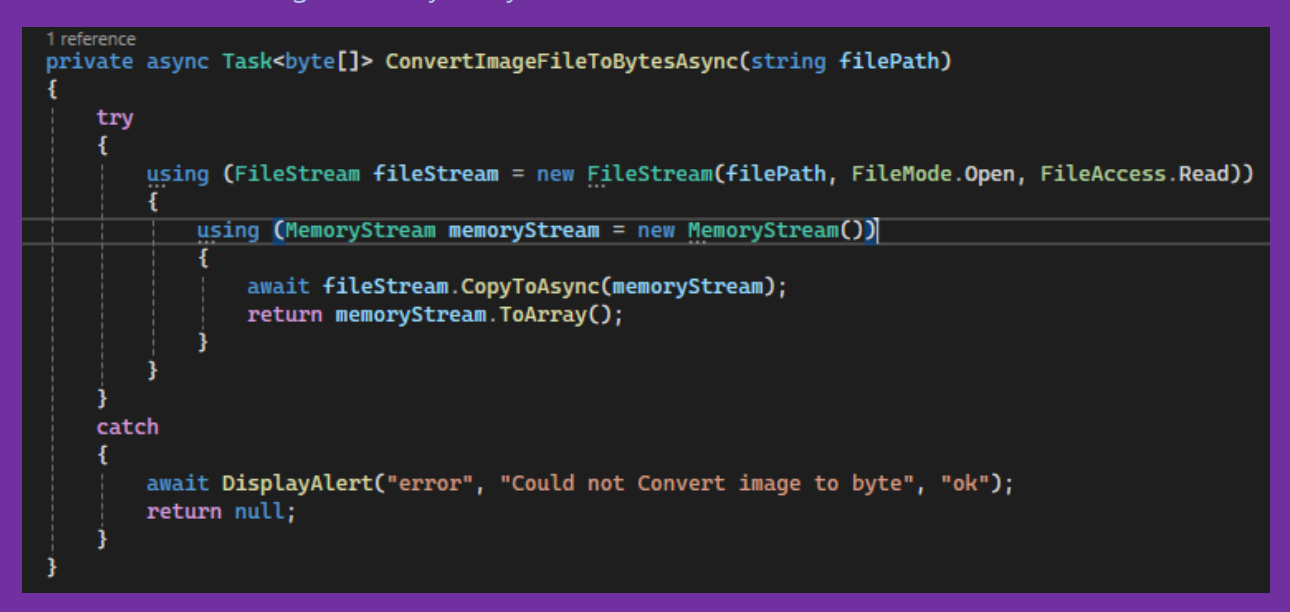

Thank you for taking the time to read my digital book on programming. I hope you found it informative and enjoyable. Your support and interest mean a lot to me. Happy coding!